LIMac was established in 1984, when the Mac was introduced. Annual dues for membership is \$36. First meeting is free. For information, contact any of the following:

#### Membership

Donald Hennessy (516) 541-3186 aboutlimac@aol.com

### Technical Advice

Bradley Dichter (631) 348-4772 bdichter@cdr.net

#### Program Coordinator

Rick Matteson rgmlimac @ optonline.net

#### **Photoshop SIG**

Rich Scillia (516) 783-6622 rscillia @ optonline.net

### **Photography SIG**

Murray Hoffman hoffmancamera @ dav.net

#### **Beginners SIG**

Geoff Broadhurst gahoof@aol.com

### Internet SIG

Al Choy achoy@optonline.net

#### **Multimedia SIG**

Bernie Flicker twoflick @ optonline.net

#### **Produced using:**

TextSpresso, Tex-Edit Plus, Adobe's InDesign, Photoshop, Illustrator and Acrobat.

The FORUM is published monthly by I Mac. All contents, except where noted, are copyright ©2003 by LIMac. Opinions expressed are the views of the authors and do not necessarily reflect those of LIMac. Contents may be reprinted for noncommercial use, with due acknowledgment to LIMac. The LIMac Forum is an independent publication and has not been authorized, sponsored or otherwise approved by Apple Computer, Inc.

### February's Meeting

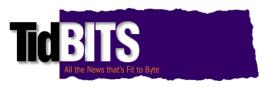

On Friday night, February 14, attending members had the pleasure of seeing a great presentation by Adam Engst, the founder of the TIDBITS Website and electronic newsletter (www.tidbits.com). He is also the author of several Macintosh books, including The Wireless Networking Starter Kit, and iPhoto 2 for Mac OS X: Visual QuickStart Guide. His lighthearted and energetic manner made his informative presentation even more enjoyable.

Adam started off describing the new products from Apple. He began with the brand new 17- and 12-inch powerbooks about which he elaborated on their features and benefits.

His next topic was *Airport Extreme* which expanded into a discussion of wireless networking.

After this, he gave a brief-but-thorough description of *Safari*, *Keynote*, and all of the *iLife* components: *iPhoto 2*, *iMovie 3*, and *iDVD 3*. Adam emphasized that *Safari* is a fast browser, which was Apple's goal. He described the new and improved features of the *iLife* components, such as *iPhoto's* ability to archive to CD or DVD, and *iMovie's* no longer taking up your whole screen.

Some time was also spent discussing *Final Cut Express*. Adam then proceeded to show some of the oddball Mac products that have become available.

Once the main part of his presentation was complete, he answered a great many questions from the members; his Q&A session lasted well past the usual ending time of the meeting.

We would love to have him back again. \\*\
-Scott Randell

### Pay Your 2003 Dues:

Send your \$36 check to: Long Island Macintosh Users Group, Post Office Box 2048, Seaford, New York 11783-2048 or bring it to the next meeting!

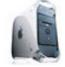

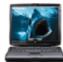

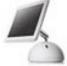

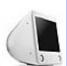

### March's Meeting

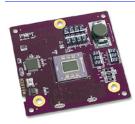

It would be great to just go out and purchase a new Mac. Unfortunately, that isn't always financially possible, or because of what is in your present configuration, not

necessarily desirable. In either case a faster processor is probably very high on your want-or-need list.

As part of the March presentation, Bill Medlow will demonstrate how to upgrade the computer processor (CPU) from a double 500 MHz Mac to a Sonnet Technologies ENCORE/ST G4 1.2 GHz computer processor (CPU). In actual practice, you can see it's faster, but clearly, in time trials, 3D renderings are *twice* as fast.

Depending on your computer or what your needs are, some upgrades come with the ability to add more RAM and/or a *FireWire* upgrade.

The installation isn't difficult, but there are some things to be aware of and pointers that can make all the difference.

And don't miss the Q&A and raffle! Friday, March 14th at 7p.m., Building 300, (Anna Rubin Hall), New York Institute of Technology, Old Westbury.

**The Internet SIG:** Held at the Bethpage Public Library, (516) 931-3907, on the third Monday of each month at 8 p.m.

Multimedia SIG: iMovie 3 new features and finishing the movie in progress. Held on the third Monday of the month (March. 17th) at 7:30 p.m. in Bernie Flicker's offices: ABC Industries, 100 Cleveland Avenue, Freeport, call (516) 867-8400, ext. 325 or send Bernie your e-mail address to be notified about each meeting.

SIGs immediately before or after the general meeting:

Beginners SIG: 7 PM Databases. MacSkills SIG: Stuffit Deluxe. DTP/Photoshop SIG: (TBD)

Photography SIG: 6:30; Bring your camera.

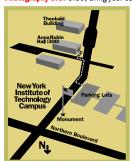

- ◆ LIMac meetings, unless otherwise noted, are held in Building
  300 (Anna Rubin Hall) at the
  New York Institute of Technology
  on Northern Boulevard in Old
  Westbury, L.I.
- In bad weather, call (516) 686-7789.
- ► The next LIMac board meeting will be at the Plainedge Library, (516) 735-4133, on Wednesday, March 19th, at 8 p.m.

# LIMac

LIMac Inc. P.O. Box 2048 Seaford, NY 11783-2048

#### President

Bill Medlow ArchBill@aol.com

#### Vice President

Al Choy achoy@optonline.net

#### **Treasurer**

Max Rechtman maxlimac @ optonline.net

#### Secretary

Joan Bernhardt newyorkjb@juno.com

### The LIMac Forum:

Editors/Graphics
Mo Lebowitz
Loretta Lebowitz

### MoLeb@aol.com Distribution

Wallace Lepkin
Donald Hennessy

### Printing

Willow Graphics (631) 841-1177

#### **Board of Directors:**

Geoff Broadhurst Al Choy Bradley Dichter Bernard Flicker Donald Hennessy Rick Matteson Bill Medlow Scott Randell Max Rechtman Rich Scillia

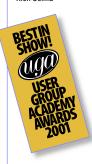

#### OS X vs. OS 9

Last September, Apple announced that as of January, 2003, new Macintosh computers would only start up into *Mac OS X*, yet retaining the ability to use most *Mac OS 9* applications in *OS X's Classic* environment.

Here is a list of Macintosh computer models released by Apple that only start up in *Mac OS X*: PowerBook (12-inch), PowerBook (17-inch), Power Mac G4 (FW 800), iMac (17-inch 1GHz).

It is worth noting for buyers of Macs introduced in 2003 - which no longer have the ability to boot in to *Mac OS 9* - that some disk utilities reliant on an OS 9-booting scheme will be largely non-functional with the new systems.

The problem is that most utilities will scan the active system volume and perform *minor* repairs, but in order to perform major repair, packages like *Norton Utilities* require that they are booted from their own CD. Unfortunately, the

only System Folder included with Norton Utilities is Mac OS 9.

One poster in the MacFixIt Forums notes that Alsoft's *DiskWarrior* is also incompatible in the same vein:

"I just bought one of the new Power Mac G4M DD desktops. I also bought *Diskwarrior 2.1.* I read Alsoft's site and there is no indication that this product does not work with the new MDD's or for that matter the new Powerbooks. Well

guess what it doesn't work with any of the new Macs. After going round and round with people from Alsoft on the phone, I was told that I could either return it or wait for the *OS X* version."

### Slow browser startup due to an extra plug-in alias

(There are) ...reports that in at least some cases, slow browser startup can be caused by the presence of unnecessary plug-in aliases, or

2

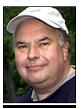

**Bill Medlow** President *ArchBill@aol.com* 

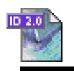

### TIP!

# Using the right fonts when printing with *InDesign*:

If you've noticed that the stroke and fill applied to text aren't lining up when you print an InDesign document to a PostScript printer, there's a good reason. By default, when text is formatted with a font that exists on both the computer and the printer, the printer font is used. If the system and printer fonts are exactly the same version, there's no problem. But if the system font differs from the printer font, strokes and fills applied to text won't line up. To prevent this the next time you print an InDesign document, go to the Graphics panel in the Print dialog box and select the Download PPD Fonts check box in the Font Downloading area. Then, print your document as usual.

### President's Message

LIMac tries to keep up with ever changing technology and make every effort to provide state of the art presentations. We have donated a projection screen to the New York Institute of Technology in order to have a larger screen, closer to the ceiling, giving all of our members a better view of our future presentations.

As we are thinking of possible upgrades, we find that our original Apple Power Book will soon become available, so look for more information at our March meeting. Brad will have information available, showing how it can be upgraded.

Just in case you missed our last meeting, (and I know it was on Valentine's Day), you missed a great meeting with Adam Engst. We look forward to bringing Adam back in the future so stay tuned!

### LIMac Christmas Party Taco Salad

By Barbara Katz clownetteb@aol.com Ingredients:

1 Pound of Chopped beef

1 Package of taco dry seasoning

8 oz. of Sharp cheddar cheese, shredded

1 Package of Dorito taco (nacho) chips

1 Can of red kidney beans, drained

1 Head of iceberg lettuce, shredded

3-4 Tomatoes, diced

1 Large jar of Kraft french dressing *Preparation:* 

Brown the chopped beef; drain well. Return beef to frying pan. Add the taco dry seasoning and let cool. Once the beef is cooled, put it in a large bowl with the drained kidney beans, the lettuce, the cheese and the diced tomatoes.

Just before serving:

Add package of taco (nacho) chips and the jar of French dressing. Toss and serve.

### PC Floppies Flop!

The AP notes that Dell is dropping floppy drives as standard equipment in its desktop computers next month, although they will remain available as an option. Other companies are expected to follow.

Dell Computer Corp., one of the world's largest computer makers, said it will stop putting the drives in its desktop computers in April and offer them only as an option.

### **Bradley's Tech Session**

▶ I only run *Mac OS 10*. Can you suggest a disk utility? I know in the past you have said to buy all of them.

Still a good idea, but right now the native OS X choices are limited to Micromat's *Drive 10* v1.1.4 and Norton Utilities v7.0.3 and only the limited *Drive 10* can boot up in *Mac OS X*. As long as you don't have one of the new 2003 introduced model Power Mac G4 (FW 800) or PowerBook G4 (FW 800) or new iMac G4 then you can still boot off the CD of the latest TechTool Pro 3.0.9 or Alsoft's DiskWarrior 2.1.1. There will be, in the next couple of months, upgrades to DiskWarrior 3 and TechTool Pro 4 that will work within and boot up in Mac OS X and should be able to start up the new models. Currently DiskWarrior is bundled retail with *PlusOptimizer*, but there is no word on if it will be upgraded for Mac OS X as well. Symantec has not posted an intent to release an update that will boot in Mac OS X for the new machines. They suggest using a second partition to boot from. It's always a good idea to partition a new Mac's hard drive and create at least a second partition of 2GB or greater size for emergency situations like these. Most people never do it and can't be bothered to do it later. Micromat's TechTool Pro 4 will be the most comprehensive choice including exclusive hardware tests but lacking in virus protection (unlike version 3.0.9), so consider adding Symantec's Norton AntiVirus 8.0.4 or McAfee's Virex 7 for Macintosh. TechTool Pro 4 will include S.M.A.R.T. hard drive monitoring like FWB Software's SMART Toolkit (Self Monitoring Analysis and Reporting Technology). Despite what others may claim, I trust and use Norton SystemWorks (Norton Utilities and AntiVirus bundle) under Mac OS X with the deleted file tracking turned off in FileSaver. DiskWarrior does not fix everything and does not detect many problems that Disk Doctor does and it cannot recover a disk that will not even show up on the desktop. DiskWarrior 2 comes with the DiskShield feature that is supposed to prevent directory damage, but I can't be sure it helped when I ran it under Mac OS 9. So it comes down to this for native Mac OS X one choice products, right now use Norton SystemWorks, but TechTool Pro 4 plus NAV or Virex may be better

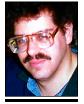

Bradley Dichter bdichter@cdr.net

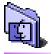

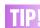

### Slim Down Movie

If you're concerned about the size of your movie files, you may be able to slim them down by occasionally using static images.

For example, if you open your movie with a static shot of the Grand Canvon. there's no need to include moving footage of this large hole in the ground. Instead, capture one frame of the scene, save that frame as a PICT file, import the picture into your movie, and stretch it along the timeline for as long as you need. When you later compress your movie, the codec will he able to compress that portion of the movie more completely than if it was made up of moving footage. -MacHints&Tips Paul Taylor paul @ mac-hintstips.com

duplicate plug-ins.

The fix for the problem, in one case, was to go in the Macintosh HD/Library/InternetPlug-Ins folder and delete two extra RealPlayer aliases that appeared due to an attempt to install the RealOne player while Safari was the default browser.

If you are having problems with slow browser launch times, try checking your *Macintosh HD/Library/InternetPlug-Ins folder* and making

sure there are no extraneous or out-of-place plug-ins or plug-in aliases.

-MacFixIt

#### Leave flash card in DOS format.

(Also from MacFixIt) Several readers note that they have had much better success with their compact flash card if they initialize the media in the MS-DOS format – as recommended by a number of flash card manufacturers' manuals

Here's an example:

"In December I bought a Universal Smart Drive, 32 MB. It worked right out of the box, but just the other day I tried to reformat it using *Disk Utility*. I tried *Mac OS Extended* and while *Disk Utility* indicated everything was normal the USB drive would no longer mount. I thought I had ruined it somehow but tried *Mac OS Standard* to see if that made any difference, same result. Now I am beginning to sweat, and tried a

last ditch attempt – read the instructions. The instruction booklet stated 'Mac OS X users be sure to use MS-DOS File System format in

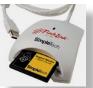

Mac OS X.' Once I used MS-DOS format, all was well again and my USB drive appeared on the desktop once again."

# 0

## TIP!

#### Internet Explorer Subscribe:

You can subscribe to Websites and have Internet Explorer tell you when content on these pages has been updated. Very useful for sites that do not update their content every day, but do it on a hit and miss pattern.

To subscribe to a site, make sure the site or page is in your address bar and you see the site on your screen and head to the *Favorites* menu and choose *Subscribe*. Youll be presented with a tabbed window. The first tab is the actual *Information* on the site with room for comments from you.

The second tab is the actual Subscribe tab, which allows you to clear the subscription cache and unsubscribe from the site. The Account tab allows you to enter a user name and password for sites that require this information, such as a newsgroup-type site or forum. The Schedule tab allows you to configure how often the Website is checked for changes

### More of Bradley's Tech Session

when it ships – hopefully at the end of April. (I like *Norton Scheduler's* ability to auto-update the virus definitions.) It's a \$49.96 pre-order upgrade for existing TTP 3 owners. If you buy the basic and cheaper *Drive 10* now, you can get *TechTool Pro 4 CD* upgrade free when ready. ▶ What happened to *Windowshade*? I don't have it now that I installed *Mac OS 9.1*. You can re-enable it from the *Appearance* 

You can re-enable it from the *Appearance* Control Panel under the *Options* tab, check the checkbox for *Double-click title bar to collapse windows* and close the window. The icon on the extreme right of the title bar of most windows will toggle the windowshade effect of the collapsed or open window. I guess that feature was losing favor with Apple since in *Mac OS 9.1* or later it is *off* by default and *Mac OS 10.x.x* the feature is missing altogether. Unsanity LLC software sells for \$10 *WindowShade X* that adds back this feature to *Mac OS X* and then includes some nice options besides. I particularly like the *Option-Double-Click* which windowshades all open windows in the current application.

▶ Do you know of any consumer printer

that takes ink bottles by the pint? A local (Deer Park) provider is Mediastreet.com. They sell the Niagara II Continuous Ink Flow System. They sell bulk bottles of ink from 4oz. up to 32oz. They support the Epson 1160, 1200, 1270/1280/ 1290, 2000P & 2200 and 750 & 785EPX/825. See www.mediastreet.com/cgi-bin/tame/ mediastreet/n2.tam. Also, there is the LumiFlo Fluidic Ink Delivery System that can modify an existing Epson Stylus Photo printer. You get six bottles of 4oz. each. It works with the 1270/1280 tabloid-size printers or the 870/ 890 letter-size printers. See www.lumijet.com/ lummainframeII.htm or www.inkjetart.com/ cis/index.html. If you are not ready to invest in one of these, try the compatible ink cartridges made by Computer Friends, Inc. at http://inkjet.cfriends.com/cartridges.htm. You should find the color quality matches that of

the genuine article and the pricing to be quite

acceptable, maybe a third of the real thing. If

Thank you, Brian Revere, for these Websites. A

comparison shopping Website for generic- and

you want the OEM supplies, it's been recommend to try www.atlex.com/ for good prices.

OEM-brand ink to note is <a href="http://inkfinder.com/">http://inkfinder.com/</a>
Can I get a external DVD recorder for my
G3 Mac and use iDVD3, part of iLife?

No. *iDVD3* only supports internal ATAPI DVD recorders and then only in AGP Graphics G4 models. Apple's \$1000 DVD Studio Pro supports external models but still a G4. There is hope though. There is new software called CaptyDVD and it does work with external DVD recorders and can work, albeit slowly, on a Blue & White G3 running Mac OS 9.1 or 10.1.2 or better. See www.pixela.co.jp/en/ press/captydvd-cvd.html and www.lacie.com/ products/product.htm?id=10064. It's designed to work with their Pixela external FireWire recorder. See www.pixela.co.jp/en/press/pixdvrr fw2.html. A name that should be familiar to Mac users, LaCie, is selling a bundle of the software and a 4x DVD-R recording (16x CD-R recording) drive for \$379. See www.lacie.com/ products/product.htm?id=10031.

My computer when it starts up, it chugs and makes noises and now I've noticed that even when I'm not doing anything, it makes a murmuring noise. Is that normal? Your hard drive is always spinning and your fans are blowing air. If the sound is new, then I would suspect a buildup of dust in your fan or the bearings in your hard drive are wearing out. Get a can of compressed air and blow out the fans and power supply and the big chassis fan in the tower Mac G3 or G4. You can test the source of the noise by pulling the power cable off the hard drive and see if the noise goes away. Hard drive manufacturers warranty their ATA drives for three years, but that's reduced to one year when it's the original one from Apple. You may be hearing the drive's read/write heads moving around, doing work that may not be visible. If you have turned on *File Sharing*, there will be a period of activity at startup as file sharing starts up. You may also have activity because of Sherlock's indexing of your hard drive.

### Your 2003 dues are \$36.

Bring your check to the next meeting or mail it to: Long Island Mac Users Group P.O. Box 2048 Seaford, NY.11783-2048

and you can place limitations on when the site is checked. The Notify tab is used to select the way you are notfied of changes. Some business people use the Send E-mail option when away from the office so they'll know when an internal site has been changed (an example might be if you were to keep track of your businesses' organizational chart page and have IE notify you at your home e-mail when those sneaks in management update the page in the middle of the night). The Offline tab lets you download an entire site so you can browse this site offline. Great if you happen to have a fast connection now but know you'll be getting a slower connection later. All these ontions make subscriptions a nice little feature of Internet Explorer.

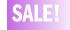

[1] Mac OS X 10.1. CD and box (no OS 9 CD). \$25.00 [2] Global Village 56 K V90. Serial Port Modem \$30.00 Call Scott Randell (516) 221-6367

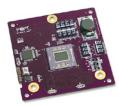

The General Meeting will have Bill Medlow, our User Group President, demonstrating the installation of Sonnet Technology's Encore/ST CPU

upgrade in his Gigabit Ethernet Power Mac G4 and a Sonnet representative available via a cell phone during the presentation.

Friday, March 14th at 7p.m., Building 300, (Anna Rubin Hall), New York Institute of Technology, Old Westbury.

4

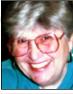

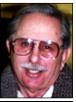

Helen and
Sheldon Gross
shel9
@ bellatlantic.net
Note: Sore Eyes site
referrals are for your
information only.
Neither the Grosses
nor LIMac endorse
any of the sites or
their products.

### SALE!

Flash 5 Lynda Weinman's Hands on Training w/Training and Movies. CD \$22

Norton Anti-Virus version 7.0 (I have about 20 of them) \$5.00 each Harold (212) 849-7067 10-3 p.m., Mon-Fri

### **Sore Eyes**

The blizzard of 2003 has really pointed out the need for communications. This column is written ahead of press time, to meet the problems of publication.

We planned to come out to greet Adam Engst, because we have been subscribers to TIDBITS since he started (when he was a student at Cornell, I believe). The weather scared us off, however. We were unable to drive to Long Island on Friday, for the February meeting, because we did not trust the weather, and were afraid that we might become stranded. On Saturday morning, we left for the Berkshires, since the predicted snowstorm had not materialized. We expected to spend the weekend and return to NYC on Monday. The best laid plans...

Sunday evening the storm arrived in NYC and by Monday morning we were engulfed in the blizzard. We will be unable to get out before Wednesday!

Luckily, we have telephones and e-mail to keep us up to date. At present, we have a new snowfall of 24 inches, that has been added to the 30 inches already on the ground. Since this past weekend was the time for the sixth annual Great Backvard Bird Count, we had to be here to feed the birds and count all of them. And we did. We needed snowshoes to get to the bird feeders, and had to make an emergency trip to Agway to purchase additional bird seed, but we have been rewarded by seeing more birds than ever. New birds that cannot find food have discovered our feeding stations, in addition to those old friends we always see. And report the counts – we did, every day this weekend. Cornell University runs the annual GBBC and can be found at *http*: //birds.cornell.edu/PFW/.

Why not join us?

### **User Group News**

Apple has made *iLife* and *Keynote* available to teachers for \$15 this represents a savings of \$113. *iLife* contains *iTunes 3*, *iPhoto 2*, *iMovie 3* and *iDVD 3*. *Mac OS X 10.2 (Jaguar)* free-to-teachers promotion has been extended through March 31st. To qualify, you must be either a K-12 teacher or a full-time faculty member at a higher education institution. The software can be delivered only to your school's address. *www.apple.com/education/ilifeandkeynote/; www.apple.com/education/macosxforteachers/.* 

Owners of the mirrored-drive door model of G4 desktops that are experiencing noise problems can swap out their existing power supply and fan for a quieter model. Apple is offering the fan and power supply for free, but is charging \$20 for shipping and handling. The program is voluntary and expires by June 30th.

For those of us that weren't able to attend the User Group University at Macworld, you can now download course materials and listen to audios of UGU sessions at the MUG Center. www.mugcenter.com/ugu/ugusf 2003/syllabus.html. Also, the User Group Reports, first edition for 2003, featuring a slate of interesting guests is now available at the MUG Center. www.mugcenter.com/usergroupreport/2003/301.html.

Brian Caputo, a corporate account executive at MacWarehouse, is offering 10% off on almost all non-Apple hardware and software and 5% off most Apple products to user group members *only* through May 31. You can contact Brian Caputo by e-mail at *Brian.Caputo@warehouse.com* or phone him directly at 1-800-622-6222, ext. 57408.

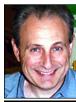

Max Rechtman maxlimac @ optonline.net

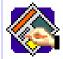

### TIP!

# Using special characters to format text in *QuarkXPress*:

There are a lot of special characters you can add to your text to keep it looking great. For example, you can suggest hyphenation for a word by selecting the Content tool and clicking in the word where you want it to hyphenate and then pressing Command-Hyphen. You can also force a line to break without a hyphenated word by placing your insertion point in the word and pressing Command-Return.